# **Archives Des questions sur l'ARCHOS 10 Netbook ?**

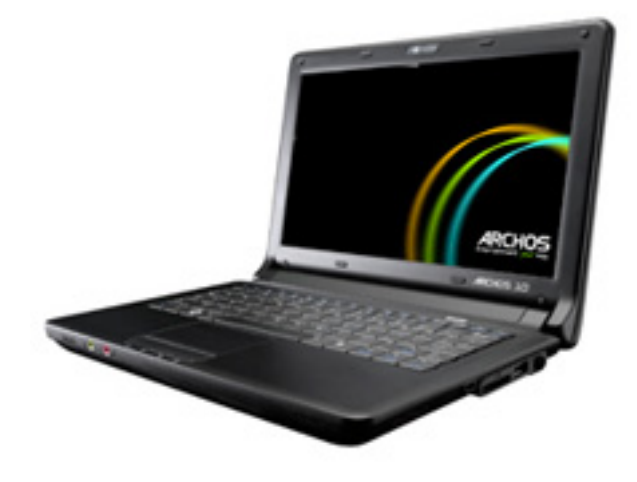

## **Général**

**Comment optimiser la durée de vie de la batterie ? Est-il préférable de laisser le chargeur branché le plus souvent possible, ou faut-il laisser la batterie se décharger naturellement après une charge complète ?**

Il est recommandé de débrancher le chargeur une fois que l'ARCHOS 10 est complètement rechargé. Dès le début, il est conseillé d'effectuer au moins trois cycles complets de charge / décharge. Evitez d'utiliser l'ARCHOS 10 comme un ordinateur de bureau que vous laisseriez connecté au chargeur en permanence.

## **Pourquoi les propriétés du disque dur indiquent-elles moins de 160 Go ?**

Une partie de la mémoire présente sur le disque dur est utilisée pour la partition cachée de restauration. Dans le cas où il vous faudrait restaurer la configuration d'usine de votre ARCHOS, cette partition cachée (qui ne peut être utilisée autrement), permettra alors la réinitialisation de votre appareil.

#### **Lorsque j'ai connecté mon imprimante à l'ARCHOS, l'installation semble avoir échoué. Que faire ?**

Lorsque vous achetez une imprimante, un CD d'installation est souvent fourni avec. Il est également possible de télécharger le logiciel d'installation de votre imprimante sur le site Internet du constructeur de l'imprimante. Il est possible d'acheter un lecteur CD-ROM USB externe standard que vous Page 1 / 9

> **(c) 2024 ARCHOS <noreply@archos.com> | 2024-04-26 13:42** [URL: http://faq.archos.com//index.php?action=artikel&cat=138&id=97&artlang=fr](http://faq.archos.com//index.php?action=artikel&cat=138&id=97&artlang=fr)

connecterez à l'ARCHOS afin d'installer le logiciel de l'imprimante depuis le CD.

## **J'ai l'impression que mon ordinateur est infecté par un virus ? Que doisje faire ?**

L'ARCHOS est fourni avec Bit Defender, un logiciel anti-virus. Fermez tous les autres programmes, et lancez Bit Defender. Il vous sera demandé d'entrer un code d'installation, que vous trouverez sur une carte fournie dans la boîte. Lorsque le logiciel démarre, lisez les instructions afin d'obtenir les meilleurs résultats.

## **Est-ce que je peux augmenter la mémoire RAM de mon ARCHOS ?**

Non, cela annulerait la garantie.

## **Où puis-je trouver le manuel d'utilisation ? Comment le lire ?**

Le manuel d'utilisation de l'ARCHOS 10 est disponible sous la forme d'un fichier électronique au format PDF, que vous trouverez sur le bureau Windows. Pour le lire, il vous faudra disposer du logiciel Adobe Reader. Pour télécharger ce logiciel, rendez-vous sur le site web d'Adobe, ou double-cliquez sur l'icône du manuel d'utilisation, puis sélectionnez le service Web (une connexion Internet est nécessaire).

## **Est-ce que je peux changer le disque dur interne de mon ARCHOS 10 ?**

Non, cela annulerait la garantie.

## **Un CD était fourni avec l'ARCHOS 10. A quoi sert-il ? Comment l'utiliser ?**

Il contient des pilotes et autres logiciels utiles pour votre PC. En général, ce CD n'est pas nécessaire puisque votre ordinateur a déjà été configuré à l'usine. Cependant, des utilisateurs avancés peuvent l'utiliser pour réinstaller les pilotes d'origine, au cas où ils auraient tenté de les remplacer par d'autres. Pour utiliser ce CD, vous

aurez besoin d'un lecteur CD-ROM USB externe standard.

## **A quoi servent les icônes bleues présentes sur certaines touches du clavier (principalement sur les touches de fonction : F1, F2, etc.) ?**

Ce sont des touches spéciales qui vous donnent un accès facile et rapide aux opérations les plus utiles. Pour plus d'informations sur chacune de ces fonctions, ouvrez le manuel se trouvant sur le bureau Windows. Appuyez la touche bleue Fn, puis, sans la relâcher, appuyez sur la fonction spéciale bleue désirée. Voici une description rapide de ces fonctions : F1 Mise en veille

F2 Non utilisé

F3 Active/désactive le WiFi. Utile pour économiser la batterie.

F4 Bascule l'affichage vers un moniteur externe.

F5/F6 Augmente/diminue le volume.

F7/F8 Augmente/diminue la luminosité de l'écran.

F9 Active/désactive le pavé tactile (par exemple si vous utilisez une souris)

F10 Désactive le son

F11 Active le mode silencieux

F12 Active/désactive la webcam

## **Logiciels fournis**

## **J'ai des problèmes lorsque j'utilise Skype, où puis-je trouver de l'aide ?**

Consultez l'aide complète sur le [site](http://www.skype.com/intl/fr/help/) [web de Skype.](http://www.skype.com/intl/fr/help/)

## **Où puis-je trouver de l'aide pour l'utilisation d'XnView ?**

Dans le logiciel, appuyez sur la touche d'« aide » F1 ou consultez la section d'aide sur le [site d'XnView](http://pagesperso-orange.fr/pierre.g/xnview/frhome.html).

## **Comment créer un compte Skype ?**

Double-cliquez sur le raccourci 'Skype', que vous trouverez sur le bureau Windows. Vous serez alors dirigés sur une page Internet vous permettant de télécharger le logiciel 'Skype'. Pour ce Page 3 / 9

**(c) 2024 ARCHOS <noreply@archos.com> | 2024-04-26 13:42**

[URL: http://faq.archos.com//index.php?action=artikel&cat=138&id=97&artlang=fr](http://faq.archos.com//index.php?action=artikel&cat=138&id=97&artlang=fr)

faire, l'ARCHOS devra donc être connecté à Internet, soit par le WiFi, soit à l'aide d'un câble Ethernet.

#### **Je ne parviens pas à régler les différentes options de contrôle parental. On me demande un mot de passe. Comment faire ?**

Le mot de passe par défaut est " Admin ". Si vous l'avez modifié mais que vous avez oublié le nouveau mot de passe, consultez les questions fréquemment posées (FAQ) sur le site du logiciel Parental Filter.

## **Où puis-je trouver Microsoft Word et Excel ?**

Ce sont des logiciels payants, édités par Microsoft, et qui ne sont pas inclus automatiquement avec Windows XP. L'ARCHOS 10 est cependant fourni avec une suite de logiciels (IBM Symphony) disponibles gratuitement. Ces logiciels sont compatibles avec les fichiers Microsoft et vous permettent de les sauvegarder sous le même format, afin que les utilisateurs de la suite Microsoft Office puissent ouvrir et modifier vos documents. Symphony Documents est l'équivalent de Microsoft Word, Symphony Spreadsheets l'équivalent d'Excel, et Symphony Present l'équivalent de Power Point.

#### **Lorsque j'essaie de lancer le logiciel IBM Lotus Symphony ou vTuner, une page Internet Explorer vide s'ouvre. Comment faire fonctionner ces logiciels ?**

Ces applications doivent être téléchargées afin que puissiez acquérir la toute dernière version. Pour ce faire, l'ARCHOS devra donc être connecté à Internet, soit par le WiFi, soit à l'aide d'un câble Ethernet.

#### **J'ai tenté d'installer le logiciel Parental Filter, mais il me demande un code ? Où puis-je trouver ce code ?**

Un code, inscrit sur une carte, vous a été fourni avec le produit. Entrez ce code lorsqu'il vous est demandé.

## **J'utilise le logiciel vTuner, mais je ne trouve pas ma station de radio préférée. Comment faire ?**

Page 4 / 9 **(c) 2024 ARCHOS <noreply@archos.com> | 2024-04-26 13:42** [URL: http://faq.archos.com//index.php?action=artikel&cat=138&id=97&artlang=fr](http://faq.archos.com//index.php?action=artikel&cat=138&id=97&artlang=fr)

La plupart des stations de radio FM sont également diffusées sur Internet, mais pas toutes. Il sera prochainement possible d'aller sur le site d'ARCHOS et de proposer l'ajout d'une station de radio ne figurant pas dans la liste de vTuner.

#### **Je ne parviens pas à configurer la webcam avec Skype (ni avec aucun autre programme), aucune webcam n'est détectée.**

La webcam doit être activée en utilisant l'une des touches spéciales bleues. Appuyez la touche bleue Fn, puis, sans la relâcher, appuyez sur F12. Une lumière verte, à côté de la webcam doit s'allumer, indiquant ainsi qu'elle est activée et prête à être utilisée. Un fois cette opération effectuée, vous pouvez reprendre l'installation de Skype.

#### **Comment retoucher les photos que j'ai copiées sur l'ARCHOS (je veux par exemple ajouter des filtres, atténuer l'effet " yeux rouges ", etc.) ?**

Lancez le programme de retouche d'images XnView puis ouvrez la photo à partir du logiciel. Ce dernier inclut de nombreuses options de retouche telles que le rognage et l'atténuation de l'effet " yeux rouges ".

## **J'ai tenté d'installer l'antivirus Bitdefender, mais il me demande un code ? Où puis-je trouver ce code ?**

Un code, inscrit sur une carte, vous a été fourni avec le produit. Entrez ce code lorsqu'il vous est demandé.

## **Dépannage**

#### **A chaque fois que je démarre l'ARCHOS, un message Windows apparaît, m'informant d'un problème de connexion au réseau sans fil.**

C'est normal. Pour économiser la batterie, l'ARCHOS démarre toujours avec le WiFi désactivé. Vous devez l'activez manuellement en utilisant les touches Fn-F3.

#### **Je ne parviens pas à me connecter à Internet par le WiFi. Que faut-il faire ?**

Vérifiez que le WiFi est activé sur votre ARCHOS : appuyez sur la touche bleue

Fn, puis, sans la relâcher, appuyez sur F3 pour activer/désactiver le WiFi. Le témoin lumineux bleu du WiFi, juste endessous du pavé tactile doit s'allumer, indiquant ainsi que le WiFi est activé.

## **Mon routeur/modem WiFi est allumé et fonctionne correctement, mais il n'apparaît pas dans la liste des réseaux sans fil. Pourquoi ?**

Il est possible que, pour des raisons de sécurité, le nom du réseau (SSID) soit caché par le routeur/modem. Votre modem/routeur WiFi devrait vous permettre de corriger ceci (voir la documentation du routeur), afin qu'il transmette le nom du réseau. Il apparaîtra alors dans la liste des réseaux sur votre ARCHOS 10. Vous pouvez également aller dans les paramètres avancés de l'écran " Connexion Réseau Sans Fil ". Sélectionnez l'onglet " Configuration Réseau Sans Fil ", puis " ajoutez " une nouvelle connexion. Il vous faudra connaître le nom SSID ainsi que les autres paramètres de connexion.

#### **Le témoin du WiFi est allumé (icône bleue sous le pavé tactile), mais je ne peux toujours pas me connecter à Internet.**

Effectuez un clic droit sur l'icône de la connexion sans fil (partie droite de la barre inférieure de Windows) pour afficher l'écran " Connexion Réseau Sans Fil ", puis actualisez la liste des réseaux. Sélectionnez le réseau auquel vous désirez vous connecter. Faites attention d'entrer correctement la clé de sécurité (WEP, WPA, WPA2) requise. Ce mot de passe a été défini par la personne ayant configuré le routeur/modem WiFi. Il peut être nécessaire d'appuyer sur un bouton spécial de " pairage " sur votre routeur/modem WiFi pour le synchroniser avec votre ARCHOS. Référez-vous à la documentation de votre routeur/modem WiFi.

## **J'ai des problèmes avec mon ARCHOS 10 Ubuntu. Comment contacter le support technique ?**

Veuillez envoyer un e-mail au support Page 6 / 9

**(c) 2024 ARCHOS <noreply@archos.com> | 2024-04-26 13:42**

[URL: http://faq.archos.com//index.php?action=artikel&cat=138&id=97&artlang=fr](http://faq.archos.com//index.php?action=artikel&cat=138&id=97&artlang=fr)

technique en utilisant le formulaire prérempli, sur votre compte ARCHOS (que vous avez créé lors de l'enregistrement de votre appareil). Rendez-vous dans la partie Support > Contacter le support.

**J'ai essayé d'installer un autre système d'exploitation sur mon ARCHOS 10, et cela a effacé le contenu de mon disque dur. La partition de restauration a disparue. Lorsque j'appuie sur F9 au démarrage, j'obtiens le message : « aucune restauration disponible ». Comment faire ?**

L'installation d'un système d'exploitation autre que Windows XP effacera toutes les données enregistrées sur l'appareil, y compris la partition de sauvegarde nécessaire pour la restauration du système. Au dos de l'appareil, vous trouverez, sur un autocollant Microsoft, le numéro de licence attribué à votre ARCHOS 10. Procurez-vous un CD officiel de Windows XP Edition Familiale, ainsi qu'un lecteur CD-ROM ou DVD-ROM externe que vous connecterez à l'ARCHOS par USB. Puis réinstallez Windows XP en utilisant le numéro de licence inscrit sur l'autocollant.

#### **Lorsque je démarre l'ARCHOS, un message apparaît, m'informant qu'aucun système d'exploitation n'a été détecté. Que se passe-t-il ?**

Vérifiez que vous n'avez rien branché sur les ports USB de l'ARCHOS 10. Il tente peut être de démarrer à partir d'un disque dur externe ou d'une clé USB.

#### **Lorsque j'appuie sur le bouton d'alimentation, l'ARCHOS 10 ne démarre pas.**

Maintenez le bouton appuyé jusqu'à ce que le témoin bleu d'alimentation, sous le pavé tactile, s'allume. S'il ne démarre toujours pas, branchez-le sur une prise secteur, en utilisant le chargeur fourni, et laissez-le charger pendant au moins une demi-heure avant d'essayez de l'allumer.

## **J'ai téléchargé des vidéos depuis Internet, mais l'ARCHOS ne parvient pas à les lire. Que dois-je faire ?**

La première chose à faire est d'installer

la mise à jour pour la version 11 de Windows Media Player. Allez dans la section téléchargements du site web de Microsoft (www.microsoft.com) pour télécharger gratuitement la dernière version. Si cela ne résout pas votre problème, il vous faudra peut-être télécharger des codecs (COmpression/DECompression) spéciaux qui vous permettront de lire différents formats de vidéos. Le codec DivX, gratuitement téléchargeable sur www.divx.com vous permettra de lire des vidéos encodées dans ce format. Vérifiez également que vous avez bien téléchargé et installé le dernier plug-in Flash™ distribué par Adobe (www.adobe.com).

#### **La carte mémoire que j'ai insérée dans le lecteur de carte n'est pas reconnue. Elle n'apparaît pas.**

En raison de la grande diversité de cartes et de constructeurs, il est possible que certaines cartes puissent ne pas être reconnues. Si vous constatez que plusieurs cartes sont reconnues avec un autre PC mais pas par l'ARCHOS, veuillez contacter le support technique d'ARCHOS.

#### **La webcam n'apparaît plus dans le " Poste de travail ". L'application que j'utilise ne parvient pas à détecter la webcam. Comment faire ?**

Pour activer et désactiver la webcam, maintenez le touche bleue Fn enfoncée et appuyez sur F12.

#### **L'ARCHOS 10 est figé ou ne répond plus. Je ne peux utiliser ni la souris, ni le clavier. Que faire ?**

Si le système d'exploitation Windows ne répond plus ou est bloqué, vous pouvez soit tenter de redémarrer l'appareil, soit essayer de fermer l'application responsable du problème. Appuyez simultanément sur les touches , et du clavier afin d'afficher le gestionnaire des tâches. Choisissez ensuite l'onglet Applications, sélectionnez le programme qui ne répond plus, et cliquez sur Fin de tâche. Vous pouvez Page 8 / 9

> **(c) 2024 ARCHOS <noreply@archos.com> | 2024-04-26 13:42** [URL: http://faq.archos.com//index.php?action=artikel&cat=138&id=97&artlang=fr](http://faq.archos.com//index.php?action=artikel&cat=138&id=97&artlang=fr)

aussi choisir d'éteindre l'appareil. Si le gestionnaire des tâches ne s'affiche pas lorsque vous appuyez sur les touches , et , appuyez alors sur le bouton d'alimentation, et maintenez-le enfoncé jusqu'à ce que l'ARCHOS s'éteigne.

#### **Windows ne démarre pas correctement. Est-il possible de restaurer la configuration d'origine de l'ARCHOS ?**

Oui, c'est possible. Cependant, cette option de restauration n'est à utiliser qu'en dernier recours, car cela effacera tous les fichiers que vous avez sauvegardés sur l'ARCHOS. Si Windows ne démarre pas correctement, vous pouvez le démarrer en mode " sans échec ", en appuyant sur la touche F8 pendant le processus de démarrage. Ce mode d'utilisation limité peut vous permettre de résoudre votre problème sans avoir à effectuer une restauration complète du système. Pour restaurer la configuration " usine " de votre ARCHOS 10 (tous vos fichiers personnels seront effacés), maintenez la touche F9 enfoncée pendant le démarrage de l'appareil, et suivez les instructions à l'écran.

Référence ID de l'article : #1096 Auteur : Admin FAQ Dernière mise à jour : 2015-04-17 17:01